# *Лекция № 5*

# 

Геометрический смысл определенного интеграла функции f(x) заключается в площади фигуры, образованной этой функцией, прямыми х=а, х=b и осью OX.

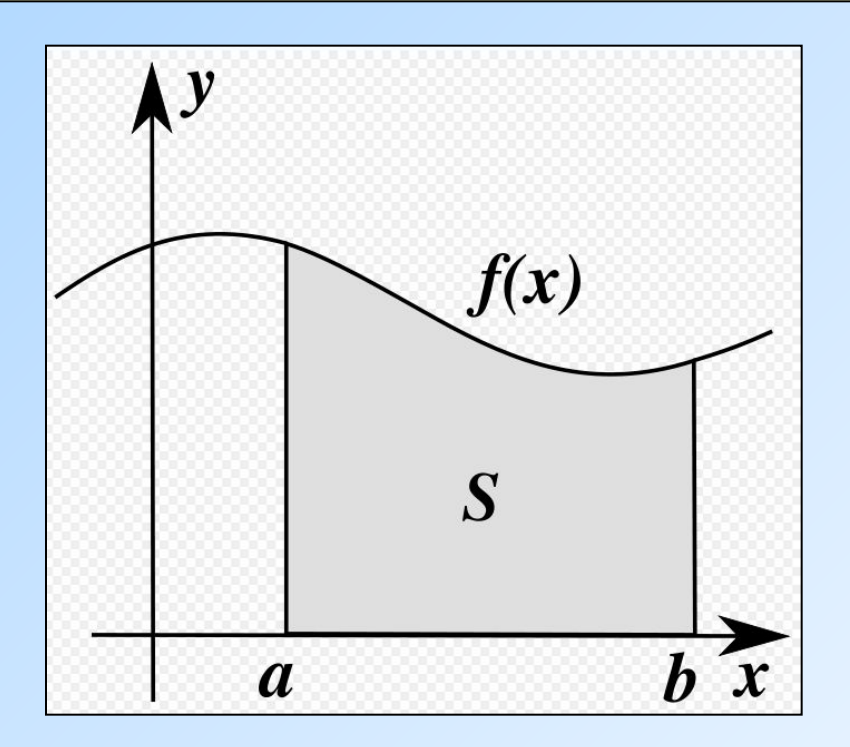

Результат численного интегрирования — это не точное, а приближенное значение интеграла, определенное с погрешностью. В MathCAD погрешность зависит от встроенной константы TOL.

# Выбор алгоритма численного интегрирования для оператора интегрирования

| Maramaruka | 8 | Apudmeruka                   | 8 |   |   |   |   |
|------------|---|------------------------------|---|---|---|---|---|
| 4          | 4 | [ii] $x = \int \frac{2}{3x}$ | 5 | 6 |   |   |   |
| 5          | 3 | 6                            | 7 | 8 | 9 |   |   |
| 6          | 1 | 1                            | 1 | 1 | 1 | 1 | 1 |
| 7          | 1 | 1                            | 1 | 1 | 1 |   |   |
| 8          | 1 | 1                            | 1 | 1 | 1 |   |   |
| 9          | 1 | 1                            | 1 | 1 | 1 |   |   |
| 1          | 1 | 1                            | 1 | 1 | 1 |   |   |
| 1          | 1 | 1                            | 1 | 1 |   |   |   |
| 1          | 1 | 1                            | 1 | 1 |   |   |   |
| 1          | 1 | 1                            | 1 | 1 | 1 |   |   |
| 1          | 1 | 1                            | 1 | 1 | 1 |   |   |
| 1          | 1 | 1                            | 1 | 1 | 1 |   |   |
| 1          | 1 | 1                            | 1 | 1 | 1 |   |   |
| 1          | 1 | 1                            | 1 | 1 | 1 |   |   |
| 1          | 1 | 1                            |   |   |   |   |   |

Для задания интеграла инструментами программы необходимо использовать панели «Матанализ» и «Арифметика», вызываемые с помощью панели «Математика» или из панели «Меню»

«Вид» - «Панели инструментов» Выбор алгоритма

1. Щелкнуть правой кнопкой мыши в любом месте на левой части вычисляемого интеграла.

2. В появившемся контекстном меню выберите один из имеющихся в наличии численных алгоритмов

Перед выбором алгоритма впервые, флажок проверки в контекстном меню установлен возле пункта AutoSelect (Автоматический выбор). Алгоритм определяется Mathcad, исходя из анализа пределов интегрирования и особенностей подынтегральной функции. Как только один из алгоритмов выбран, этот флажок сбрасывается, а избранный алгоритм отмечается точкой.

## Алгоритмы численного точного интегрирования в пакете MathCAD

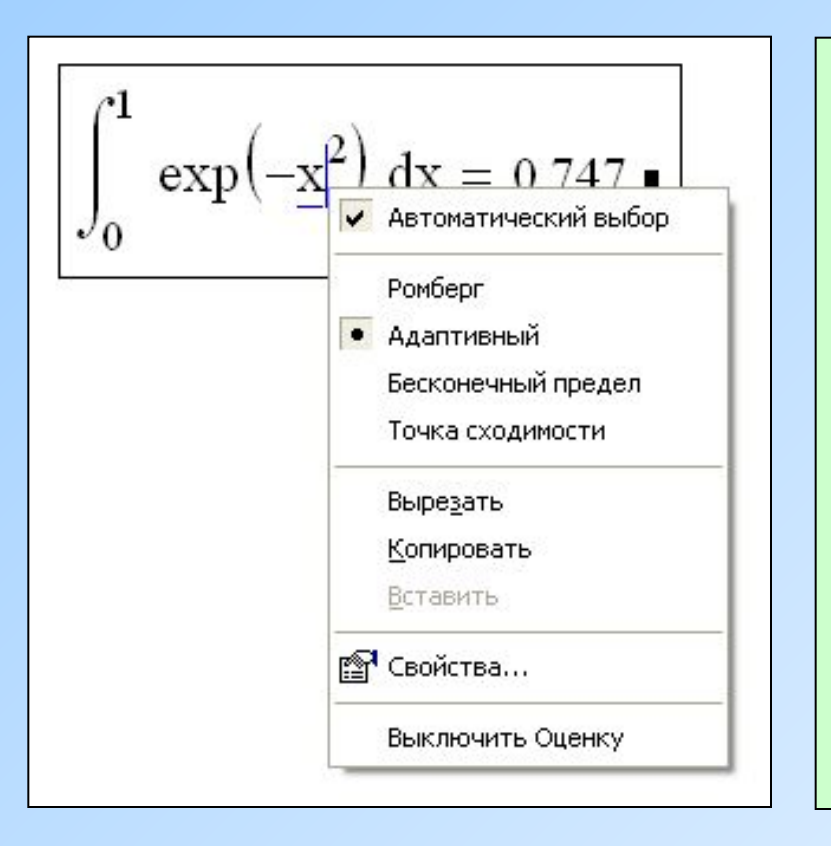

Romberg (Ромберга) — для большинства функций, не содержащих особенностей Adaptive (Адаптивный) — для функций, быстро меняющихся на интервале интегрирования Infinite Limit (Бесконечный предел) для интегралов с бесконечными пределами

Singular Endpoint (Сингулярная граница) — для интегралов с сингулярностью на конце (применяется модифицированный алгоритм Ромберга для функций, не определенных на одном или обоих концах интервала интегрирования).

Формулы для приближенного вычисления определенных интегралов

 Применяются очень часто. Для большого числа элементарных функций первообразные уже не выражаются через элементарные функции, в результате чего нельзя вычислить определенный интеграл с помощью формулы Ньютона-Лейбница.

 Встречаются также и случаи, когда приходится прибегать к формулам приближенного интегрирования даже для таких интегралов, которые могут быть найдены в конечном виде, но такое выражение оказывается слишком сложным. Особенно важны формулы приближенного интегрирования при решении задач, содержащих функции, заданные таблично.

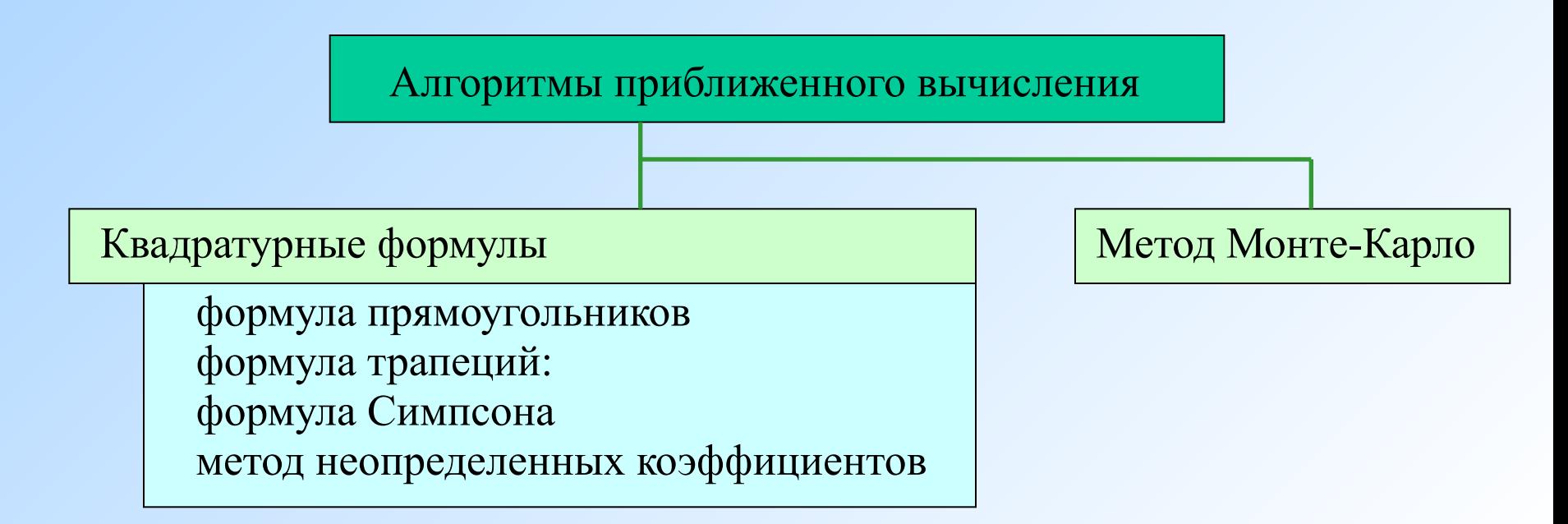

## Квадратурные формулы

Наиболее распространенным подходом к численному вычислению интеграла

$$
I = \int_{a}^{b} f(x) dx
$$

является разбиение отрезка [a, b] на n равных частей  $a = x0 < x1<... < xn = b$  с шагом  $h = \frac{b-a}{a}$ 

интерполирование функции  $y = f(x)$  на отрезке [a, b] (получение интерполяционного многочлена  $\phi(x)$ ) и замена в (1) интеграла интегральной суммой:

$$
I_n = \int_a^b \varphi(x) dx = \sum_{i=0}^n A_i \cdot y_i \qquad , \qquad I_n \gg I.
$$

В простейших случаях в качестве интерполяционного многочлена ф(x) берут ступенчатую, кусочно-линейную или кусочнопараболическую функции, а также полином степени k=n(ф  $(x)=xk$ 

## Формула прямоугольников

Самый простой способ посчитать определенный интеграл от "хорошей" (т.е. гладкой, неосциллирующей, без особенностей и т.п.) функции. Площадь фигуры подсчитывается как сумма элементарных прямоугольников, множеством которых заменяется подынтегральная функция f(x). В зависимости от точки пересечения прямоугольников и функции различают формулу левых, правых и средних прямоугольников.

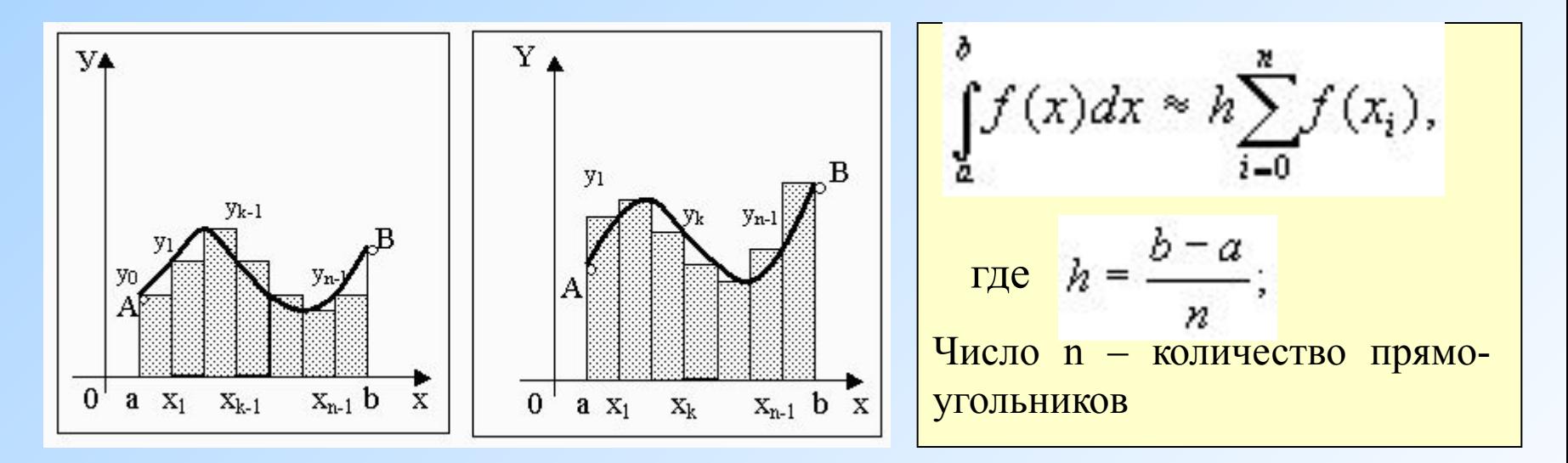

*x <sup>i</sup>=a+iЧ h* формула левых прямоугольников; *x <sup>i</sup>=a+(i+1)h* формула правых прямоугольников; *x <sup>i</sup>=a+(i+0.5)h* формула средних прямоугольников; где

## Формула трапеций

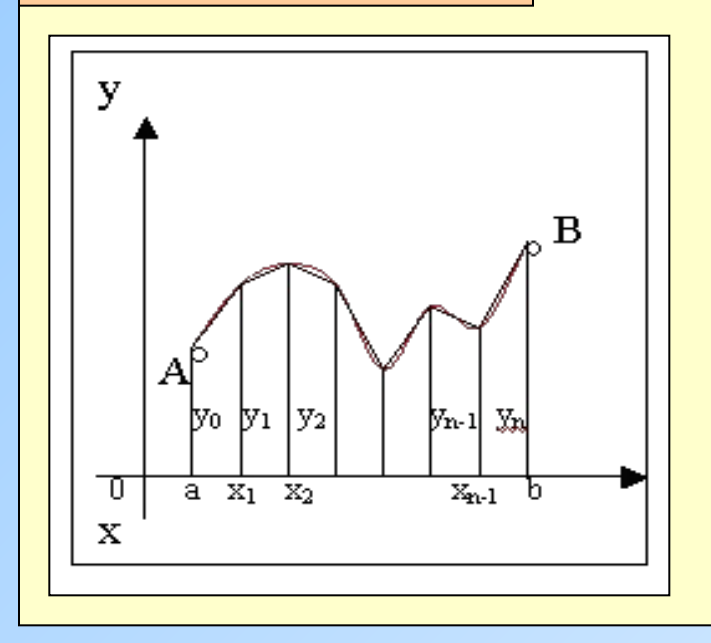

Чем больше будет число n отрезков разбиения, тем более точный результат дает метод прямоугольников. Однако увеличение числа отрезков разбиения промежутка интегрирования не всегда возможно. Метод трапеций дает более точные результаты при том же числе точек разбиения

$$
I_n = h \cdot \left( \frac{y_0 + y_n}{2} + \sum_{i=1}^{n-1} y_i \right) \quad i = 1, 2, ..., n;
$$

Геометрический смысл этой формулы. Если на каждом отрезке разбиения дугу графика подынтегральной функции y=f(x) заменить стягивающей ее хордой (линейная интерполяция), то мы получим трапецию. Площадь такой фигуры будет более точно выражать площадь криволинейной трапеции, нежели площадь ступенчатой фигуры, рассматриваемой в методе прямоугольников.

Формулой трапеций часто пользуются для практических вычислений.

## Формула Симпсона (метод парабол)

Значительное повышение точности приближенных формул может быть достигнуто за счет повышения порядка интерполяции.

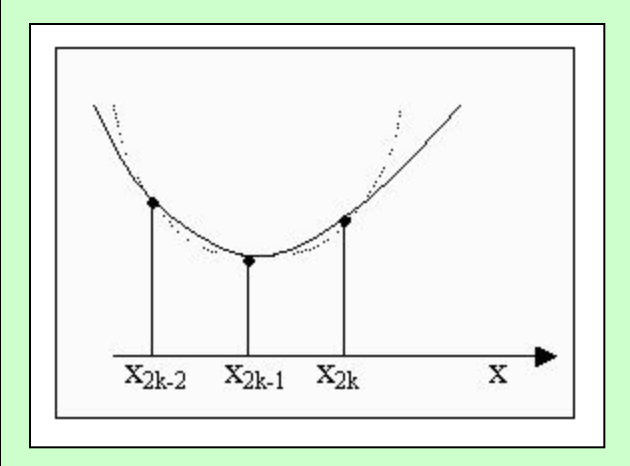

На частичном промежутке дуга некоторой параболы в общем случае теснее прилегает к кривой *y=f(x),* чем хорда, соединяющая концы дуги этой кривой, и поэтому значения площадей соответствующих элементарных трапеций, являются более близкими к значениям площадей соответствующих частичных криволинейных трапеций, ограниченных сверху дугой кривой *y=f(x),* чем значения площадей соответствующих прямолинейных трапеций.

$$
I_n = \frac{h}{3}(y_0 + 4(y_1 + y_3 + \ldots + y_{n-1}) + 2(y_2 + y_4 + \ldots + y_{n-2}) + y_n)
$$

## Методы интегрирования и их ошибки

Èñõîäíûå äàííûå

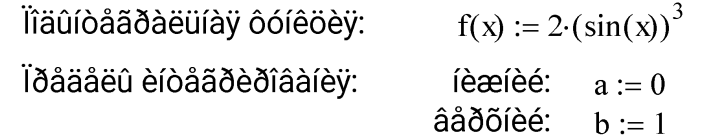

#### Đàñ÷åòíûå ôîðìóëû

 $n(k) := 2^k$ <br> $h(k) := \frac{b - a}{n(k)}$ Âû÷èñëålêå ÷èñëà ó÷àñòêîâ èlòåãðèðîâàlêÿ â çàâèñèìîñòè îò līiåðà ñåòêè: Âû÷èñëålêå øàãà èlòåãðèðîâàlêÿ â çàâèñèìlǐñòè îò ÷èñëà ó÷àñòêîâ èlòåãðèðîâàlêÿ: S\_pr(k) =  $\sum_{i=0}^{\ln(k)-1} f\left(a + i \cdot h(k) + \frac{h(k)}{2}\right) \cdot h(k)$ Ôîðióëà ïðÿïíóãîëüíèêîâ: S\_tr(k) =  $\sum_{n=0}^{\text{n(k)-1}} \frac{f(a + i \cdot h(k)) + f[a + (i + 1) \cdot h(k)]}{2} \cdot h(k)$ Ôîðióëà òðàïåöèé:  $i = 0$ S\_simp (k) :=  $\sum_{k=1}^{n(k)-1} \frac{f(a + i \cdot h(k)) + 4 \cdot f(a + i \cdot h(k) + \frac{h(k)}{2}) + f(a + (i + 1) \cdot h(k))}{f(a + i \cdot h(k))}$ Ôîðióëà Ñèiïñííà:  $-h(k)$  $i = 0$ S\_toch :=  $\int_{a}^{b} f(x) dx$ Òî÷lîå ðåøåleå:

Àáñîëbòíày naðåønñòu ðåøåíèy îî ôîðióëå ïðyìîóãîëüíèêîâ:

 $\delta$  pr(k) :=  $|S \text{ toch} - S \text{ pr}(k)|$ 

Àáñîëbòíày nãðåønñòū dåøåley i ôîdióëå odàïåöèé:

 $\delta_{\text{tr}}(k) := |S_{\text{tot}} - S_{\text{tr}}(k)|$ 

Àáñîë bò lày năð å ø lîñ ò ü ðåøåley i ôfðióeå Neirrifa:

 $\delta$  simp(k) :=  $|S \text{ toch} - S \text{simp}(k)|$ 

Èññëåäîâàíèå ðåøåíèÿ â çàâèñèìîñòè îò ֏ñëà ó÷àñòêîâ èíòåãðèðîâàíèÿ

Íîlåðà ñåòîê:

 $k := 1..4$ 

×èñëî ó÷àñòêîâ èíòåãðèðîâàíèÿ:

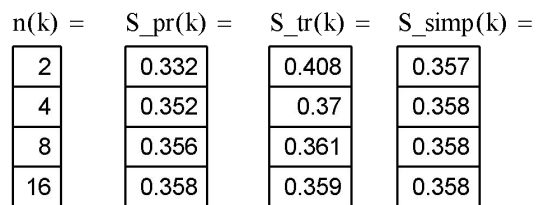

Îòíîñèòåëüíàÿ ïîãðåøíîñòü ðåøåíèÿ ïî ôîðióëå ïðyiîóãîeuíèêîâ,%:

Îòíîñèòåëüíàÿ ïîãðåøíîñòü đả pả lèy lì ô îdióeå òðàïåöèé.%:

Îò îñ eò å eu lày nã da ø îñ ò u ðåøåíèÿ ïî ôîðióëå Ñèlïñîíà,%:

$$
\Delta_pr(k) := \frac{\delta_pr(k)}{|S\_toch|} \cdot 100
$$

$$
\Delta_{\text{tr}}(k) := \frac{\delta_{\text{tr}}(k)}{|S_{\text{to}}(k)|} \cdot 100
$$

$$
\Delta\_simp(k) := \frac{\delta\_simp(k)}{|S\_toch|} \cdot 100
$$

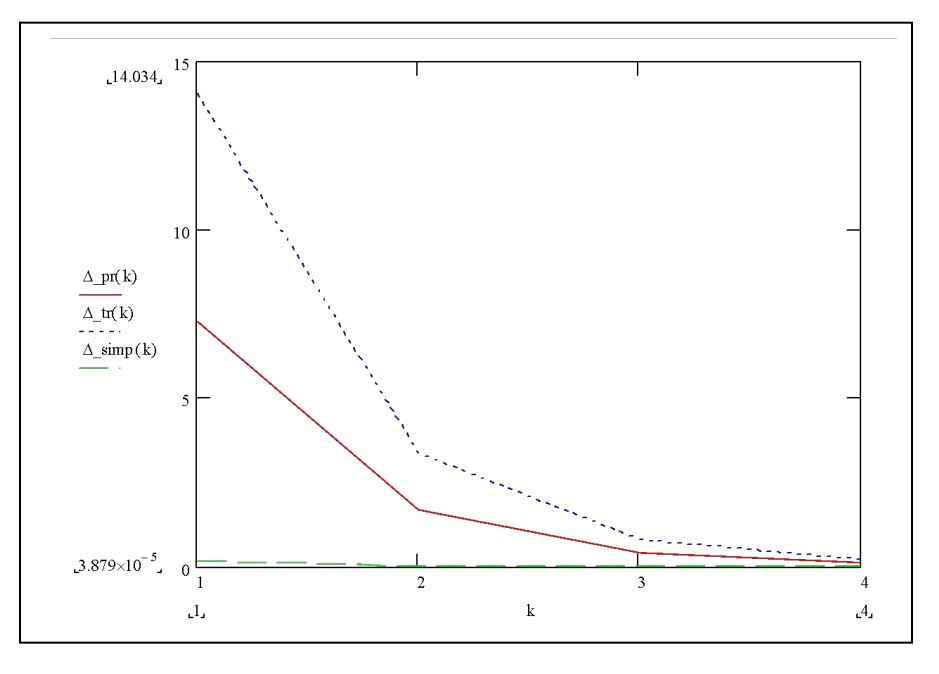

Èçìåíåíèå îòíîñèòåëüíîé ïîãðåøíîñòè ðåøåíèÿ (%) ïðè ñãóùåíèè ñåòêè

Метод неопределенных коэффициентов

Состоит в вычислении определенного интеграла

$$
\mathbf{c} \text{ nonouqbo popmym s} \qquad I_n = \int_a^b \varphi(x) dx = \sum_{i=0}^n A_i \cdot y_i
$$

коэффициенты Ai, которой находятся в результате решения следующей системы уравнений:

$$
\begin{cases}\nI_0 = A_0 + A_1 + \dots + A_n \\
I_1 = A_0 x_0 + A_1 x_1 + \dots + A_n x_n, \\
\vdots \\
I_n = A_0 x_0^n + A_1 x_1^n + \dots + A_n x_n^n,\n\end{cases}
$$

$$
I_k = \int_a^b x^k = \frac{b^{k+1} - a^{k+1}}{k+1}
$$

$$
k = 0, 1, ..., n.
$$

 $I = \int_{a}^{b} f(x)dx$ 

## Метод Монте-Карло

Во многих задачах исходные данные носят случайный характер, поэтому для их решения должен применяться статистико-вероятностный подход. На основе такого подхода и построен метод статистических испытаний, называемый также методом *Монте-Карло*.

Для определения площади под графиком функции можно использовать следующий стохастический алгоритм:

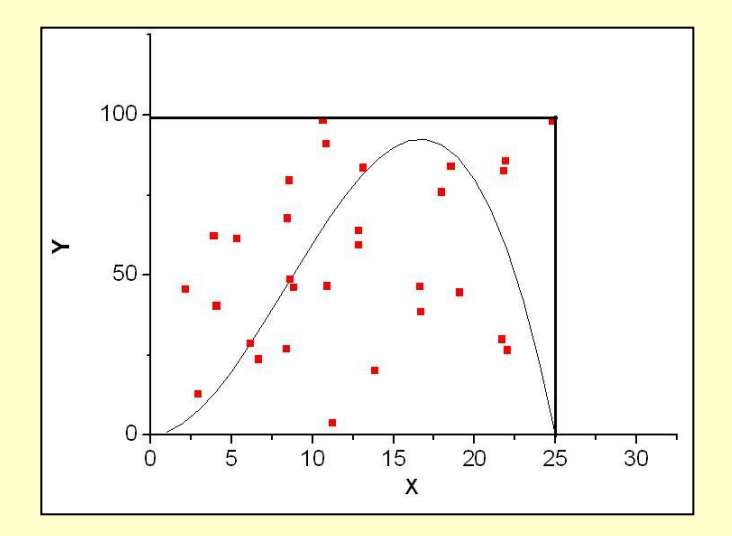

ограничим функцию прямоугольником (nмерным параллелепипедом в случае многих измерений), площадь которого *Spar* можно легко вычислить;

«набросаем» в этот прямоугольник (параллелепипед) некоторое количество точек (*N* штук), координаты которых будем выбирать случайным образом;

определим число точек (*K* штук), которые попадут под график функции; площадь функции *S* дается следующим выражением:

Пусть η - равномерно распределенная на отрезке [*a, b*] случайная величина :

$$
\int_a^b f(x)dx = \frac{b-a}{n} \sum_{i=0}^n f(\eta_i)
$$

Для генерирования последовательности случайных чисел с нормальным законом распределения в Mathcad возможно использовать функцию *rnd*

## rnd**(***x***)** Возвращает равномерно распределенное случайное число между 0 и *х.*

Для реализации метода Монте-Карло удобно использовать функцию *mean*

mean**(***A***)** Возвращает среднее арифметическое значение элементов массива *А*.

Для малого числа измерений интегрируемой функции производительность Монте-Карло интегрирования гораздо ниже, чем производительность детерминистических методов. Тем не менее, в некоторых случаях, когда функция задана неявно, а необходимо определить область, заданную в виде сложных неравенств, стохастический метод может оказаться более предпочтительным.

## Символьное интегрирование

Для вычисления интегралов (или нахождения первообразных) аналитически заданной функции используется команда Symbolic > Integrate on Variable (Интегрировать по переменной). Она возвращает символьное значение неопределенного интеграла по указанной маркером ввода переменной. Выражение, в состав которого входит переменная, является подынтегральной функцией.

$$
\int \exp(-x^2) dx \to \frac{1}{2} \cdot \pi^{\left(\frac{1}{2}\right)} \cdot erf(x)
$$

При невозможности нахождения символьного значения повторяется исходная запись

$$
\int \exp(a \cdot x^b) dx \to \int \exp(a \cdot x^b) dx
$$

К расходящимся интегралам следует применять символьное интегрирование, иначе пакет выдает ошибку.

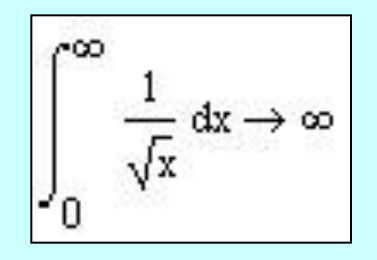

## Численное дифференцирование

Численное дифференцирование аналитически или таблично заданной функции  $f(x)$  на отрезке [a, b] в точке  $x = X$  заключается в замене  $f(x)$  интерполяционным полиномом φ (x),

 $\frac{d^m\varphi(x)}{dx^m}\approx \frac{d^m f(x)}{dx^m}$ 

которого можно найти аналитически с помощью соответствующих формул:

$$
\frac{d^m f(x)}{dx^m} \approx \frac{d^m \varphi(x)}{dx^m} = \sum_{i=0}^n B_i \cdot y_i
$$

Для численного дифференцирования Mathcad применяет довольно сложный алгоритм. Погрешность дифференцирования не зависит от констант TOL или CTOL, а определяется непосредственно алгоритмом. Этот алгоритм (метод Риддера) описан во встроенной справочной системе Mathcad.

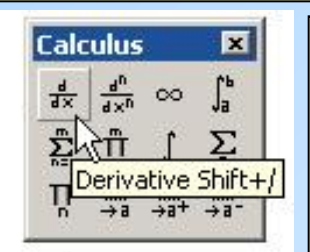

$$
\boxed{\frac{d}{d\underline{l}}\,}
$$

Расчет производных высших порядков производится тем же вычислительным методом, что и расчет первых производных. Причем для первой производной этот метод обеспечивает точность до 7-8 значащих разрядов числа, а при повышении порядка производной на каждую единицу точность падает примерно на один разряд.

Частные производные высших порядков рассчитываются точно так же, как и обычные производные высших порядков

## Метод неопределенных коэффициентов

Метод неопределенных коэффициентов предполагает использование в качестве интерполяционного многочлена  $\varphi$  (x) полином степени k = n (j (x) = (X - x<sub>i</sub>)<sup>k</sup>), a коэффициенты В формулы находятся в результате решения следующей системы уравнений:

$$
\begin{aligned}\n\left[ D_0 &= B_0 + B_1 + \dots + B_n, \\
D_1 &= B_0 x_0 + B_1 x_1 + \dots + B_n x_n, \\
\vdots & \vdots \\
D_n &= B_0 x_0^n + B_1 x_1^n + \dots + B_n x_n^n,\n\end{aligned}\right.\n\quad \text{20e} \quad\n\begin{aligned}\nD_k &= \left( X^k \right)' = k \cdot X^{k-1}, \quad k = 0, 1, \dots, n, \\
D_k &= B_0 x_0 + B_1 x_1^n + \dots + B_n x_n^n,\n\end{aligned}
$$

Для решения системы уравнений можно использовать функцию Isolve

## Символьное решение

Команда Symbolic > Differentiate on Variable (Дифференцировать по переменной) возвращает символьное значение производной выражения по той переменной, которая указана курсором. Для вычисления производных высшего порядка нужно повторить вычисление необходимое число раз.

Результат символьного преобразования иногда содержит специальные функции, которые не являются частью списка встроенных функций Mathcad.

## Примеры вычисления интегралов и дифференциалов

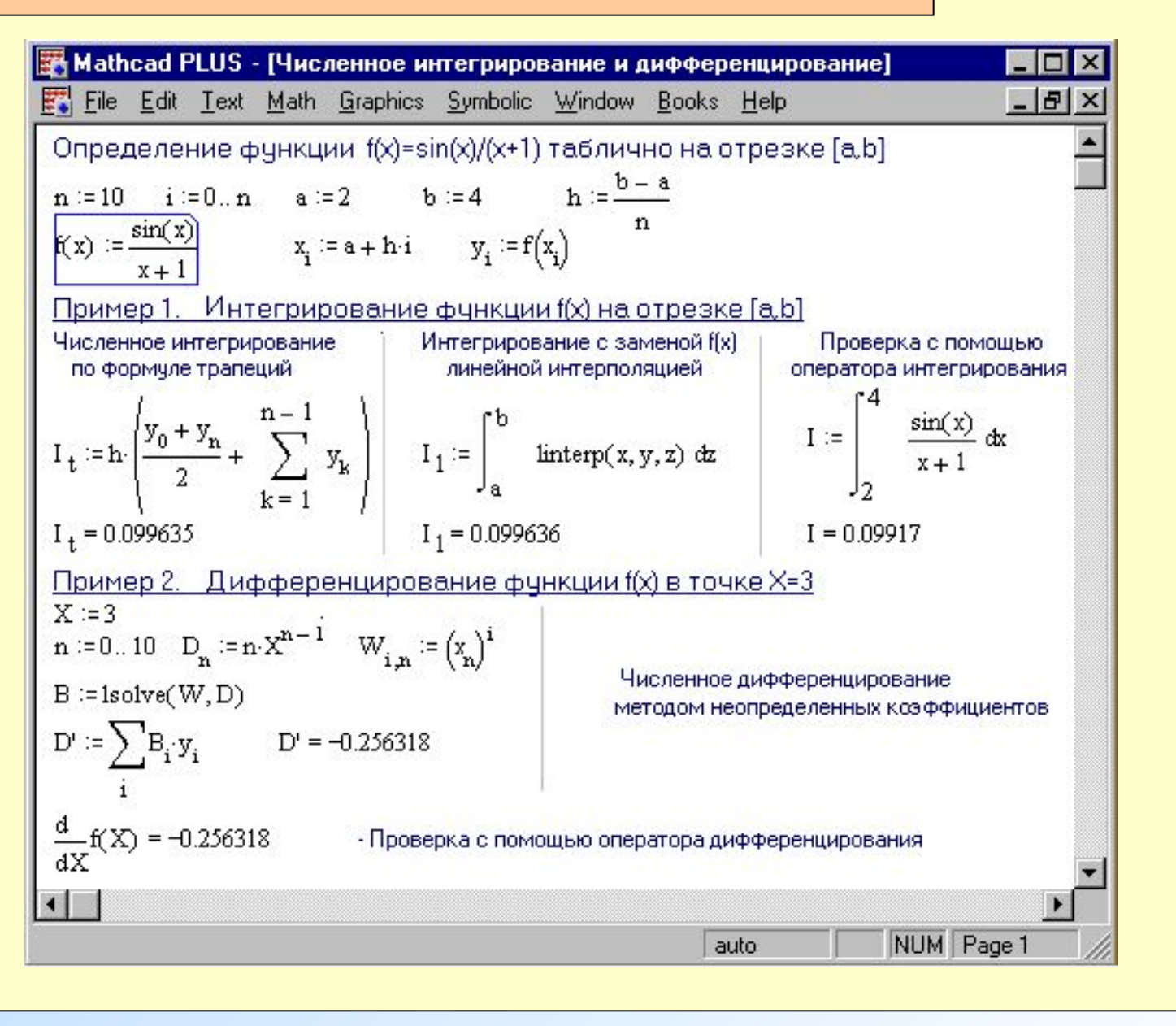

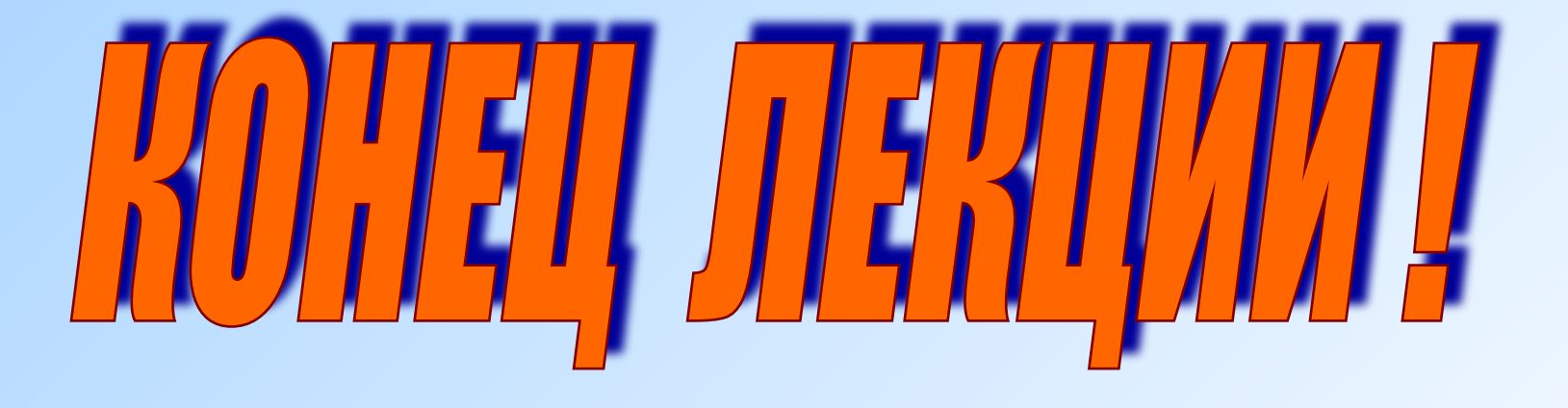